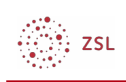

# 2FA – Konfiguration durch den Admin

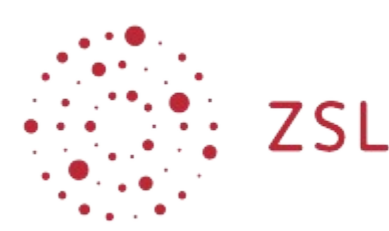

Lehrerinnenfortbildung<br>Baden-Württemberg

**Moodle – Administator:in Stefan Lippke 25.10.22 CC BY-SA 4.0**

### 1. Einführung

Um eine erhöhte Sicherheit bei der Authentifizierung zu bieten, besteht in einem Moodle bei **Belwue** die Möglichkeit für die manuelle Authentifizierung, die [Authentifizierung über LDAP](https://lehrerfortbildung-bw.de/st_digital/moodle/02_anleitungen/04admin/02nutzerverwaltung/02nutzerverwalten/03ldap/) und für die E-Mail Authentifizierung eine zusätzliche 2-Faktor Authentifizierung (2FA) einzuschalten. Standardmäßig sind alle drei Plugins installiert, sie müssen aber aktiviert werden.

HINWEIS: Laut [Netzbrief](https://it.kultus-bw.de/site/pbs-bw-km-root/get/documents_E-886703234/KULTUS.Dachmandant/KULTUS/Dienststellen/it.kultus-bw/Datenschutz%20an%20Schulen%20nach%20neuer%20EU%20DSGVO/dl-netzbrief/Netzbrief%203%20EU-DSGVO.pdf) müssen Systeme, die ggf. von Lehrkräften auf Rechnern aus dem pädagogischen Schulnetz aufgerufen werden und auf denen personenbezogene Daten verarbeitet werden die Möglichkeit einer 2-Faktor Authentifizierung bieten. Die Verwendung von 2FA ist in diesem Fall für Lehrkräfte verpflichtend.

## 2. Aktivierung

- Gehen Sie als Administrator:in angemeldet zu: *Website-Administration- Plugins Authentifizierung - Übersicht*
- Aktivieren Sie die gewünschten Plugins (Auge öffnen)

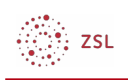

#### Übersicht

#### Verfügbare Plugins zur Authentifizierung

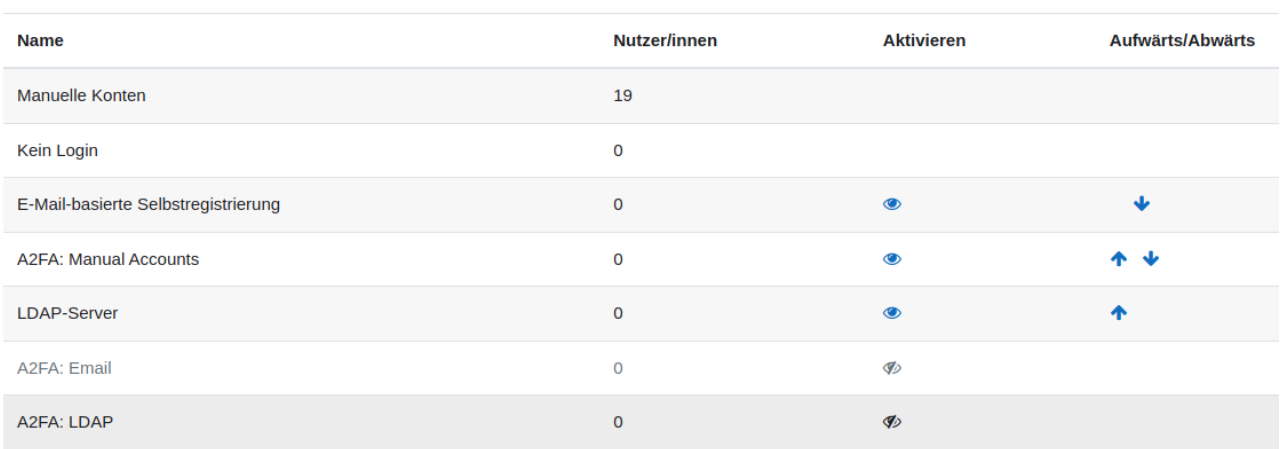

- Die 2-Faktor Authentifizierung muss dann von einzelnen Nutzer:innen im [Nutzerprofil](https://lehrerfortbildung-bw.de/st_digital/moodle/02_anleitungen/02einsteiger/03nutzerkonto/01einstellungen/01A2FA/) aktiviert werden.
- Optional kann den Nutzer:innen zur Aktivierung der **2FA** auch der Block **A2FA (Another 2-Factor Auth)** administrativ zur Verfügung gestellt werden. Die Einrichtung der Startseite bzw. des Dashboards ist [hier](https://lehrerfortbildung-bw.de/st_digital/moodle/02_anleitungen/04admin/04grundeinstellungen/09startseite/) beschrieben.

HINWEISE: um die 2-Faktor Authentifizierung mit LDAP zu nutzen muss zuvor die normale [Authentifizierung per LDAP](https://lehrerfortbildung-bw.de/st_digital/moodle/02_anleitungen/04admin/02nutzerverwaltung/02nutzerverwalten/03ldap/) aktiviert und konfiguriert werden.